*The New Orleans Personal Computer Club Newsletter* 

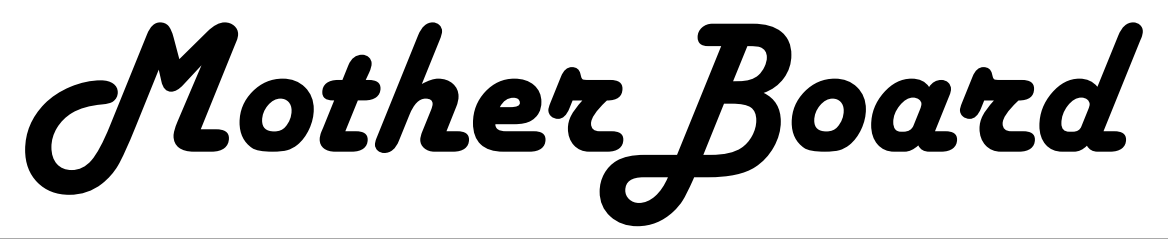

# *This Month At NOPC*

*Christmas Party* 

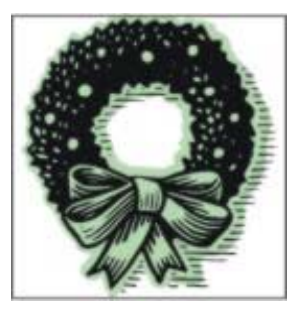

# *Inside this issue:*

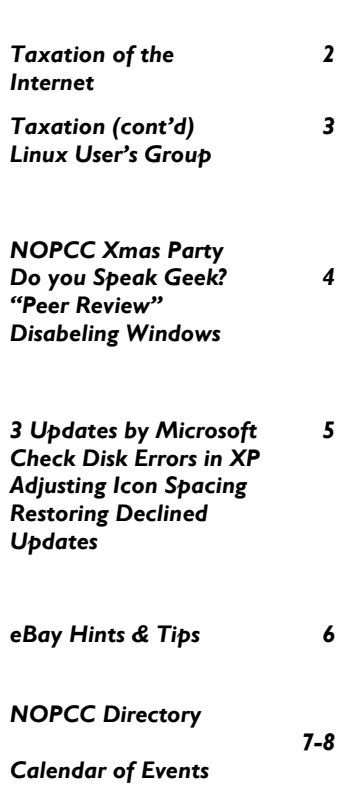

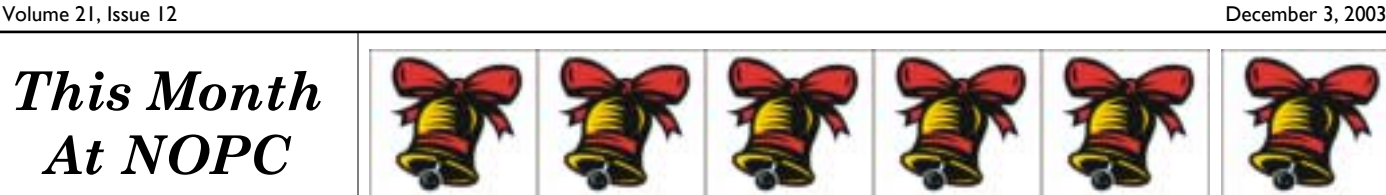

# **Board of Directors 2004**

**President—Ray Paternostro Vice President—Ashton C. Mouton, Jr. Treasurer—Don Herrmann Secretary—Carl Henderson Directors at Large Louis G. Dutel, Jr. Albert Fox Clarke Kissell** 

At the November general meeting, we held elections for officers and directors to lead the NOPC. The officers are President, Vice President, Treasurer and Secretary. In addition, we have three Directors at Large. These seven members constitute the Club's Board of Directors. Each member of the Board serves a one year term. The Board meets once a month, usually the second Wednesday. The meeting is held at McCann's Electronics, 100 Division Street (corner of Division and Airline Drive).

The elections were held during the business session of the meeting. The nominating committee presented the members with a slate of candidates. The members at the meeting were given three opportunities to nominate candidates. Since no other candidates were nominating, the slate of candidates presented by the nominating committee were voted in by acclamation.

**Congratulations to the Board of Directors on their re-election.** 

# **Support your Board**

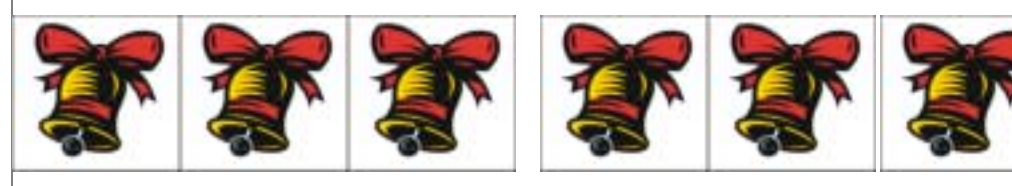

# **Urgent Notice Regarding Taxation Of The Internet**

============================================ USIIA Alert November 10, 2003 Alert 03:12 ============================================

This is an urgent alert to all US-based Internet Service Providers -- and particularly those in the states of Ohio, Tennessee, South Carolina, North Dakota, Delaware, Alaska, Florida, California and New Jersey -- from the US Internet Industry Association.

Please give this the widest possible circulation to Internet Service Providers and subscribers.

======================================== On October 31, 2003, the moratorium on new, multiple and discriminatory taxes on Internet access expired. A bill to make the moratorium permanent, S.150 (The Internet Tax Nondiscrimination Act) is currently being blocked in the US Senate, and unlikely to be voted on until late in November, if ever.

If the legislation making the moratorium permanent is not voted on, billions of dollars in new taxes could be levied on Internet users, with almost no limitations. ISPs will need to collect and remit taxes to any number of different taxing authorities in every city, county and state in which they do business. Other Internet services -- Voice over IP, Instant Messaging, Electronic Mail, Downloads, Web Hosting, and more -- will also be subject to new taxes. The cost of compliance will put most Internet providers out of business, and will negatively impact both churn rate and the ability to acquire new customers.

The taxes will cripple efforts to deploy broadband in every state, affecting business customers even more than residential customers. It will also cripple the deployment of broadband services into rural areas. No form of Internet access or service will be safe from new, multiple and discriminatory taxes. Cable, Telephone, Satellite, Wireless and all other forms of Internet service would be affected.

This is not a hoax -- states have attempted to impose taxes for the five years the moratorium has been in place, and examples of abuses by tax commissars at the local level are numerous. Also note that the process will be automatic -- many states already have procedures in their tax code to implement new and retroactive taxes the moment that the moratorium is lifted.

Opponents blocking the moratorium -- the Senators who support the creation of billions of dollars in new, hidden taxes on the Internet -- are:

Lamar Alexander (R-TN) Phone: (202) 224-4944 Fax: (202) 228-3398

Thomas Carper (D-DE) Washington, D.C. 20510-3504 Phone: (202) 224-3353 Fax: (202) 228-1382

George Voinovich (R-OH) Washington Office: Phone: (202) 224-3353 Fax: (202) 228-1382

Ernest Hollings (D-SC) Washington Office: Phone: (202) 224-6121 Fax: (202) 224-4293

Ted Stevens (R-AK) Phone: (202) 224-3004 Fax: (202) 224-2354

Bob Graham (D-FL) Phone: (202) 224-3041 Fax: (202) 224-2237

Byron Dorgan (D-ND) Phone: (202) 224-2551 Fax: (202) 224-1193

Dianne Feinstein (D-CA) Phone: (202) 224-3841 Fax: (202) 228-3954

Frank Lautenberg (D-NJ) Phone: (202) 224-3224 Fax: (202) 228-4054

These champions of higher taxes have offered a "compromise" that would apply for only two years, and would affect only a dedicated line from the end user to the ISP's facility -- the access point, head end or station nearest the consumer. New taxes would be heaped on the remainder of the network -- lines to the Network Access Point, the Internet backbone, redundant networks and other elements. Dial-up customers, who do not have dedicated access, would get no break at all.

Siding with these Senators are other elected officials who want to increase taxes -- the state governors. Governors of virtually every state (except Colorado, whose Governor Bill

#### PAGE 2

#### *(Continued from page 2)*

Owens stands against taxing the Internet) are lobbying fiercely to see the moratorium defeated.

In the end, most Internet access providers in the US will be immediately and permanently driven out of business. The cost of Internet will nearly double for most end users, and will more than double for dial-up customers, as these taxes are passed along.

#### **WHAT YOU MUST DO:**

1) Go to NoEmailTax.com to get current information.

 2) Make certain that every one of your subscribers is aware of the impending new taxes and let them know how to contact their Senators (see

http://www.congress.ord for help).

 3) Contact your Senator and demand that he or she support the permanent extension of the Allen-Wyden tax moratorium (bill S.150).

 4) Make this an issue in your state. Write to the newspapers. Call talk shows. Make it a campaign issue. Get involved, for your own sake and that of your subscribers.

 5) If you reside in Ohio, Tennessee, South Carolina, North Dakota, Delaware, Alaska, Florida, California or New Jersey, your Senators need to hear from you today on this issue.

 6) Forward this alert to every ISP with whom you do business, and every ISP discussion list you belong to. Urge them to take action today.

This email is an alert from the US Internet Industry Association, the nation's oldest and largest trade association for Internet commerce, content and connectivity. Information regarding USIIA can be found at http://www.usiia.org.

========================================

*Submitted by John Souvestre http://www.Sstar.com* 

# **New Orleans Linux User's Group**

The Linux User's Group meets on the Third (3rd) Thursday of each month on the University of New Orleans (UNO) campus in the Mathematics Building's Auditorium Room 102 at 7:30am. For additional information, visit their Website at

http://nolug.org.

# **Windows XP helpful Web Site**

#### HAL-PC

For a free Intro to Windows CBT training: http://www.cbtnuggets.com/webapp/videos For a free Windows XP glossary of terms:

http://searchwin2000.techtarget.com/glossayrPage/0,294 242, sid 1,00.html?Offers=w2kgloss

For a free list of top 20 Windows XP Headaches: search: http://searchwin2000.techtarget.com/content/0,290959,si d1\_gci882012.00html?Offer=xpheadaches2

For free Windows XP Web Seminars:

http://www.winnetmag.com/seminars/

For a free Windows XP Game: Download.. http://download.com.com/3000-2111.10192966.html

> *Ref: Palmetto PC Club "Chronicles" Volume 20, No. 8, August, 2003*

### **A POEM FOR COMPUTER USERS OVER 40**

 A computer was something on TV from a science-fiction show of note. A window was something you hated to clean and ram was the father of a goat.

 Meg was the name of my girlfriend and a gig was a job for the nights. Now they all mean quite different things and that really megabytes.

 An application was for employment, a program was a TV show, a cursor used profanity, and a keyboard was a piano.

 Memory was something you lost with age, A CD was a bank account and if you had a 3-inch floppy you hoped nobody found out.

 Compress was something you did to the garbage, not something you did to a file. And if you unzipped anything in public you'd be in jail for a while.

 Log on was adding wood to the fire, hard drive was a long Edsel trip on the road. A mouse pad was where a mouse lived and a backup happened to your commode.

> Cut you did with a pocket-knife, Paste you did with glue. A web was what the spiders spun and a virus, well, that was the flu.

 I guess I'll stick to my pad and paper and the memory in my head. For I hear nobody's been killed in a computer crash, but when it happens, they wish they were dead!! *Submitted by Jeanne Okamoto* 

# **NOPC December Meeting & Christmas Party**

December is a time that NOPC members relax and enjoy the socializing with each other during the annual Christmas Dinner Party. In order to not overload the treasury, the Board of Directors asks that those attending make a donation to offset the cost of the provisions. How much? That's up to you. Let your conscience be your guide. In any case..ENJOY!!

There will be a short question and answer period while the crew sets out the victuals.

### **SIGs Cancelled**

The Internet SIG and the Internet SIG are cancelled for December as they would occur on Christmas Eve and Christmas Day. They will meet again in January , 2004. Happy Holidays!!!

# **Do you speak geek?**

SPONSORED BY:

WE'RE LOOKING FOR A FEW GOOD GEEKS Consider yourself a geek-about-town? A well-read geek? The geek equivalent of Roger Ebert or Clive James? You may be just the geek we're looking for. TechTarget is putting together an article called "The Best in Entertainment for IT geeks in 2003." We're curious about the books, music, and movies that captured your fancy this year. They can be obscure or mainstream, as long as they have geekappeal.

Send your Best-of-Geek-Entertainment nominations to news editor John Hogan. Be sure to explain to him why your nominations are geek-worthy picks. Listing your full name and title in the e-mail would be enormously helpful -- in fact, if you'd consider being interviewed by telephone for the article, mention that in your note and include your phone number in the e-mail. Live long and prosper in 2004! mailto:jhogan@techtarget.com

*Submitted by Tom Watson* 

# **TODAY'S WORD: peer review**

See our complete definition with hyperlinks at http://whatis.techtarget.com/definition/0,,sid9\_gci93 6459,00.html?track=NL-34

Peer review is a process used for checking the work performed by one's equals (peers) to ensure it meets specific criteria. Peer review is used in working groups for many professional occupations because it is thought that peers can identify each other's errors quickly and easily, speeding up the time that it takes for mistakes to be identified and corrected. In software development, peer review is sometimes used in code development where a team of coders will have a meeting and go through code line by line (even read it aloud possibly) to look for errors. Generally, the goal of all peer review processes is to verify whether the work satisfies the specifications for review, identify any deviations from the standards, and provide suggestions for improvements.

*Submitted by Tom Watson* 

### **How to disable "Windows Messenger" A Potential Source of Annoying Pop-Ups**  By: Bill Depierri

A new kind of "Pop-Up" ad sweeping the Internet uses "Windows Messenger" as the carrier. This possibility exists in versions of Windows beginning with Windows 2000 and includes the very popular Windows XP Note that older versions of Windows such as Win 95, 98 and ME do not have this feature. Apparently, these pop-ups can be extremely annoying since they can appear no matter what you are working on. For more details, you can visit the following Yahoo News website which features a recent article from USA Today.

### http://story. news yahoo.com/news? tmpl=story&u=/usat oday120030925/tc usatoday/11869828

If you have one of the newer versions of Windows that have this feature and are not interested in being deluged by pop-ups selling Herbal Viagra and similar nostrums, you can disable Windows Messenger by taking the following steps.

- 1. Open the Control Panel by clicking
- on (Start) (Control Panel).
- 2. Scroll down to [Administrative Tools].
- 3. Double click on [Administrative Tools], and then *(Continued on page 5)*

#### *(Continued from page 4)*

double click on [Services].

4. Scroll down until you reach [Messenger] and double click on [Messenger].

5. In the pop-up window, click on the down arrow on the right side of the [Start-Up type], and select [Disable].

6. Click on the [Apply] button, then [Okay].

7. Exit [Control Panel].

8. You have now disabled "Windows Messenger" and will not be bothered by pop-ups transmitted by this program.

Please be aware that a firewall will often stop this Windows Messenger spam, but if you disable Windows Messenger, you have stopped it for certain.

> *Source: Cajun Clickers Computer News "Tips and Tricks" November, 2003*

# **THREE NEW UPDATES ISSUED BY MICROSOFT**

Microsoft is providing patches for new vulnerabilities found in Windows. One concerns a previous problem in DirectX, which is used with multimedia applications. The second concerns technology used to handle databases, and the last is new problems with Internet Explorer.

Don't fail to install these fixes. Dangers seem to be growing exponentially on the Internet. You'll find the fixes at:

http://www\_microsoft.com/securi /security\_bulletins/ mS03-030.asp

http://www.microsoft.com/security/security bulle $tins/ms03-033.$ asp

http://www\_microsoft.com/security/security\_bulletins/ ms03-032.asp

### **Check for Disk Errors in Windows XP**

The ScanDisk utility is not available in Windows XP. However, you can use the Error-Checking tool in Windows XP to check the integrity of your hard disk. To check for file system errors and bad sectors on your hard disk, follow these steps:

- 1. Double-click My Computer, and then rightclick the local disk that you want to check.
- 2. Click Properties, and then click Tools.
- 3. Under Error-checking, click Check Now.
- 4. Under Check disk options, select the Scan for and attempt recovery of bad sectors check box.
- 5. Click Start.

# **Adjust the Vertical Space Between Icons**

Depending on your screen resolution, a certain number of icons fit in each auto-arranged column along the desktop. For example, if your resolution is set to 800 x 600 pixels, 7 icons fit in each column. Want to get more icons to fit on your desktop without changing your screen resolution? Here's how to adjust your icon spacing:

\*Right-click the desktop, and then click Properties.

\*In the Display Properties dialog box, click the Appearance tab, and then click Advanced.

\*In the Item box, click Icon Spacing (Vertical). \*Decrease the size, click OK, then click Apply to see the result on screen.

\*When you're happy with the results, click OK.

# **Restore Declined Windows Update Reminders**

Windows Update scans your computer and provides you with a selection of updates that apply only to the software and hardware on your computer. The updates include security fixes, drivers, critical updates, and the latest Help files to keep your computer up to date. If you choose not to install a specific update that has been downloaded, Windows deletes its files from your computer. If you change your mind later, you can download it again by following these steps:

Click Start, click Control Panel, click Performance and Maintenance, and then click System.On the Automatic Updates tab, click Restore Declined Updates.If any of the updates you previously declined still apply to your computer, they will appear the next time Windows notifies you of available updates. You can always install specific updates from the Windows Update Web site, by opening Windows Update n Help and Support Center

> *Source: Cajun Clickers Computer News "Tips & Tricks" October, 2003*

#### **Buying on eBay**

Ebay is the largest global marketplace with a very low entry cost. Tons of new and used and collectable items are bought and sold every day as there are millions of sellers putting up items that you may not be able to find anywhere else! Last year, eBay users exchanged some \$9.3 billion worth of goods. On an average day, there may be over \$1 million in sales occurring.

First off, you should start watching some auctions to get a feel for the process. Once you get used to the process, get an Ebay ID (do not use your e-mail name as your user-id—the spammers will get it!). Then start bidding on small items to learn the process and develop positive feedback. It all runs on feedback. Also, multiple user-ids are still ok. Some people use one for selling and another for buying, so as not to let people know their sources.

#### **How To Find What You Want-**

You can search titles and descriptions such as:

 Haviland -johann -theo\* (which means look for haviland with no johann and no theo\* which is a wild card to ignore any theo-----).

You can also look under categories to find an item, but remember that not everyone puts their item for sale in the correct category.

When the seller has tons of items and you want to only search Palm Pilot, go to seller search, go to the bottom of the page, enter Palm Pilot, and under Multiple sellers, put the person's eBay id (or several id's).

#### **Bidding**

Make sure you check the sellers feedback—too many negatives and neutrals is NOT good. Beware of a seller with no feedback and a large dollar item for sale—they may be good or bad or just not know the ropes yet, but you do not have enough information to trust them with your hard-earned money.

If you have a concern about the seller, ask them a question a few days before the auctions end (such as cost of shipping, do they take Paypal, etc.) to see how they respond.

Use odd numbered cents, such as .99 since the bids go up in increments of 50 cents, \$1 (depending on the value of the bid)—you may win an item by just one cent.

Think of any auction you have been to—it is only the last price at the close of the hammer that counts! Always snipe (which is bidding at the last minute). In this auction format, it is only the highest bidder at the close of the auction that wins. If you bid during the week, you keep driving up the price, but bidding at the last second masks interest and usually results in a lower cost.

You can use a service (www.esnipe.com, which charges a fee, or hammersnipe at www.hammertap.com, which does not) or use a program on your own computer.

 Bid the maximum amount you want to spend (proxy bidding—the price only goes up to this amount if someone places a bid against you). Be aware of the Terms of Sale (TOS) for each seller. They differ greatly.

#### **What form of payment do they take?**

What is the shipping cost, as this can be very high! The Post Office uses zip codes to price shipping, so it is now less complicated.

Check out seller feedback and what type of items they usually sell.

#### **See**

http://www.vendio.com/service/tipsandtactics/index2.ht ml for a set of tips at the Vendio site, which also has an online bulletin board about eBay auctions.

#### **How You Pay**

To help protect yourself, use a credit card (if possible), PayPal, check, or lastly a money order. If the transaction goes wrong, you can stop payment on your check and it is easier to get reimbursed (chargeback) if you use a credit card.

When the item has arrived, don't forget to give feedback to the seller.

Ebay is where the market is in online auctions. It is an ever-changing marketplace, where change is constant. Happy eBay-ing!

This article is brought to you by the Editorial Committee of the Association of Personal Computer User Groups (APCUG), an international organization of which TBCS is a member. Cathy Margolin is President of the North Orange County Computer Club in California.

*Source: "Bits & Bytes", November 2003 Tampa Bay Computer Society* 

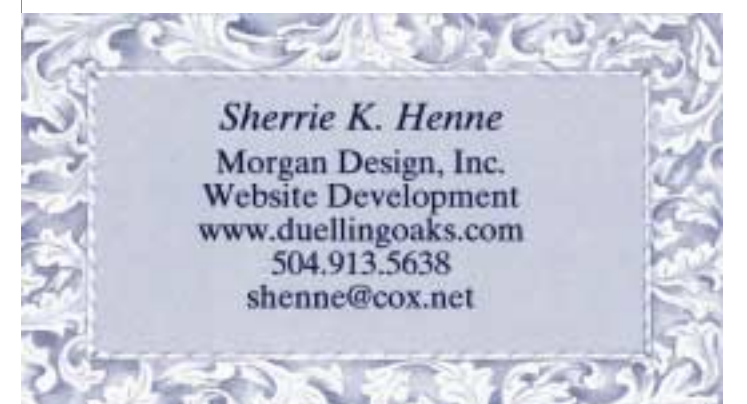

**McCann Electronics** 

M. Gerry McCann, President 100 Division St. Metairie, LA 70001 504-837-7272 800-473-7270 Cell 504-905-6064 Fax 834-1014 gmccann@mccann1.com www.mccann1.com

# **NOPCC Directory**

### Elected Officers

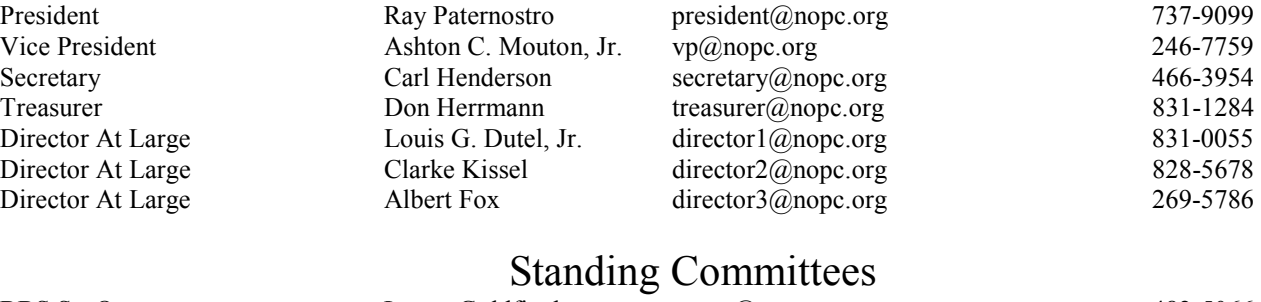

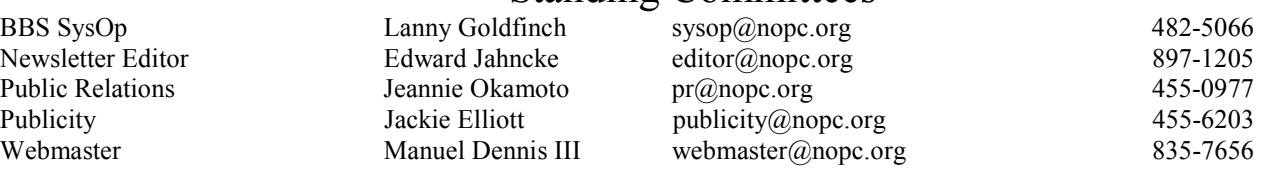

# Special Interest Groups

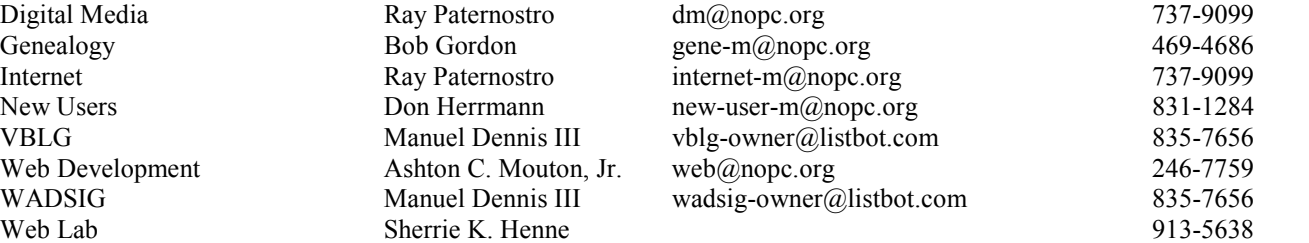

# Other Important Numbers / Addresses

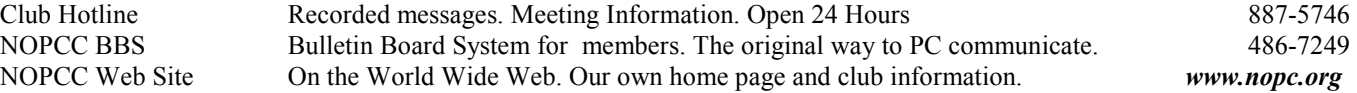

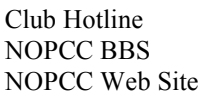

Web Development

Digital Media

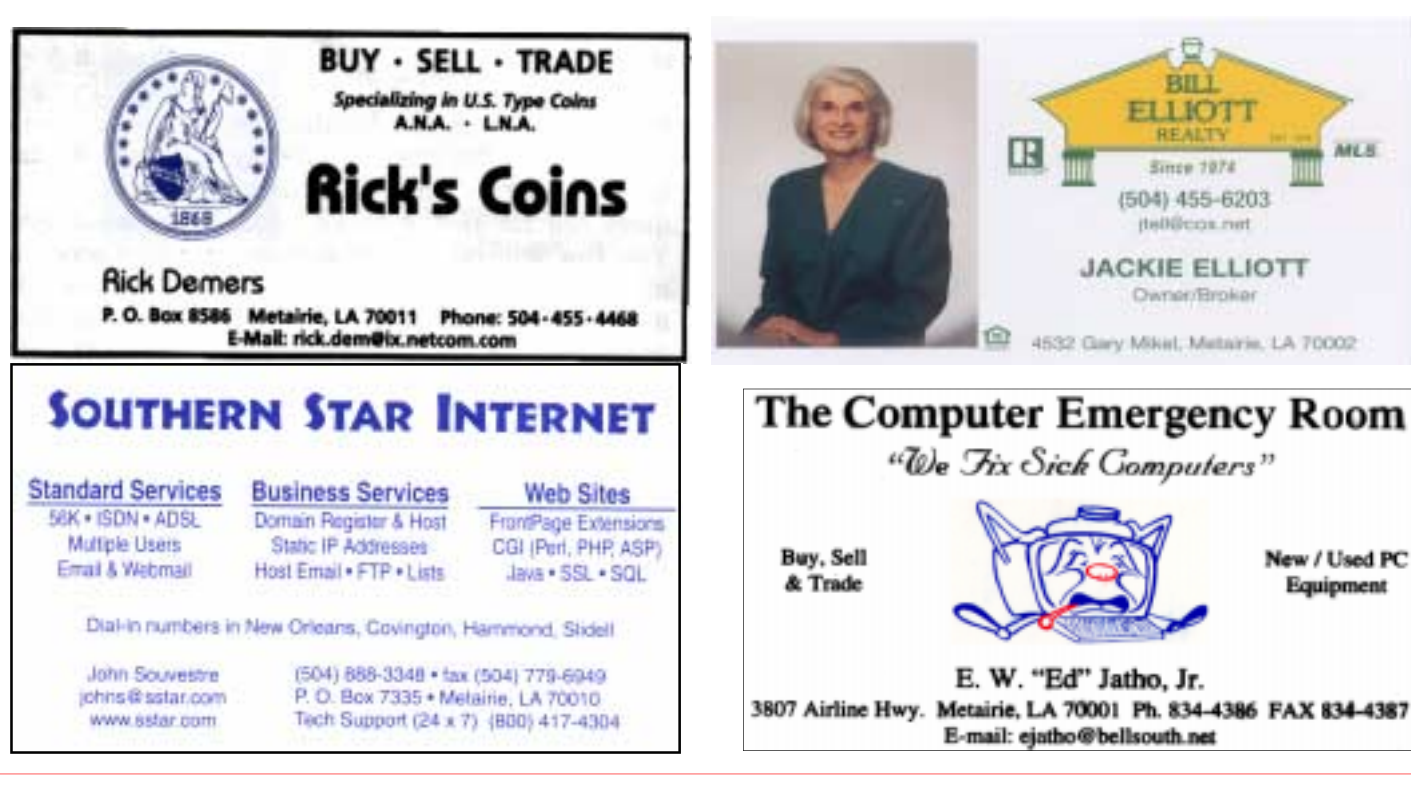

**ARL N** 

# *December 2003*

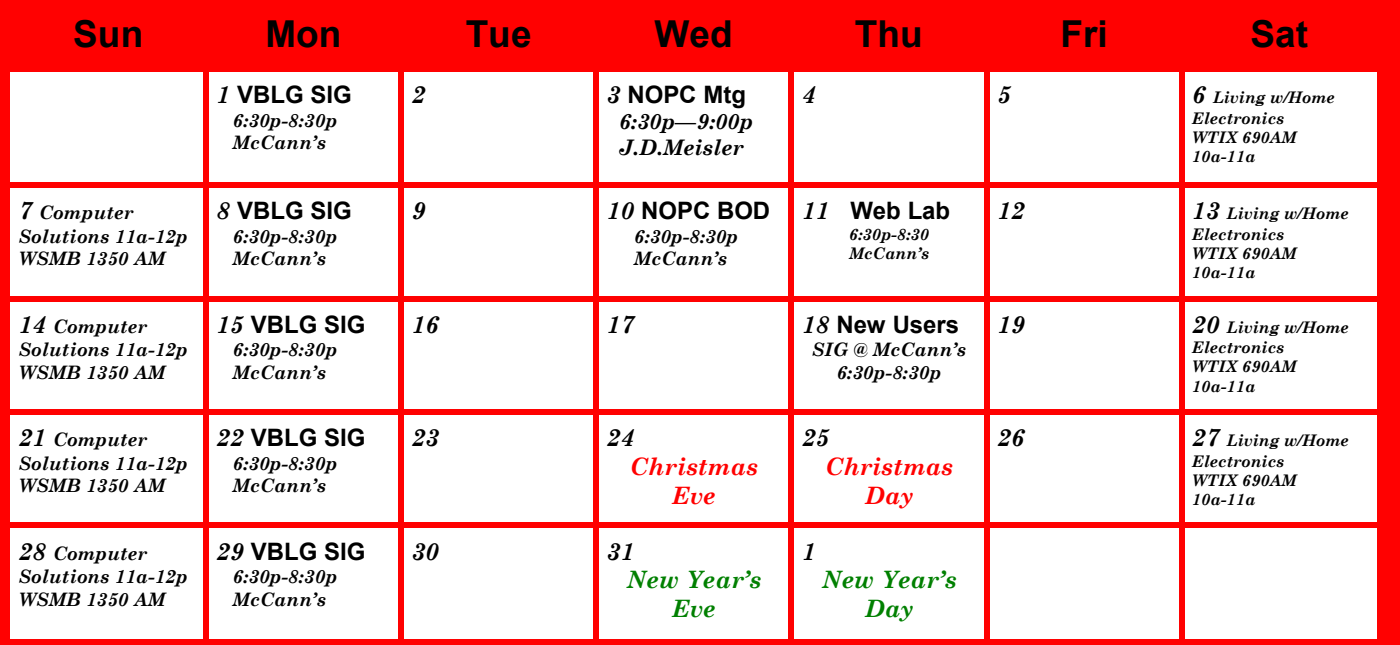

The New Orleans Personal Computer Club (NOPCC) is a private non-profit organization chartered under the State of Louisiana. Its purpose is to provide an open forum for discussion and education of the membership in the use and application of PCs, peripheral equipment and software. The opinions expressed in this newsletter are those of the author (s) and do not necessarily reflect those of the NOPCC, its members or its officers. The club does not verify for accuracy the articles in this newsletter and leaves verification of accuracy to its readers. Articles in this newsletter may be duplicated as long as credit is given to the author (s) and the NOPCC. Annual Dues Schedule: Regular Member, \$40/yr.; Family Membership, \$60/yr.; and Students (under 21) , \$20/yr. Meetings are held at 6:30 on the 1st Wednesday of each month at J.D. Meisler Jr. High School on Cleary Avenue in Metairie, Louisiana.

New Orleans Personal Computer Club P. O. Box 8364 Metairie, Louisiana 70011